# **DOCUMENTATION** UTILISATEUR

# **PRESENTATION DE L'APPLICATION**

L'application de gestion de compte-rendu (SBG) permet de conserver un suivi informatisé des rapports de visite effectués.

Le renseignement précis des éléments de compte-rendu vous permettra d'établir un suivi fidèle des différentes rencontres réalisées avec les praticiens et de pouvoir vous y retrouver simplement grâce à cette gestion informatique.

### **AUTHENTIFICATION**

Voici la page d'authentification, elle permet de se connecter à l'application avec son nom d'utilisateur & son mot de passe :

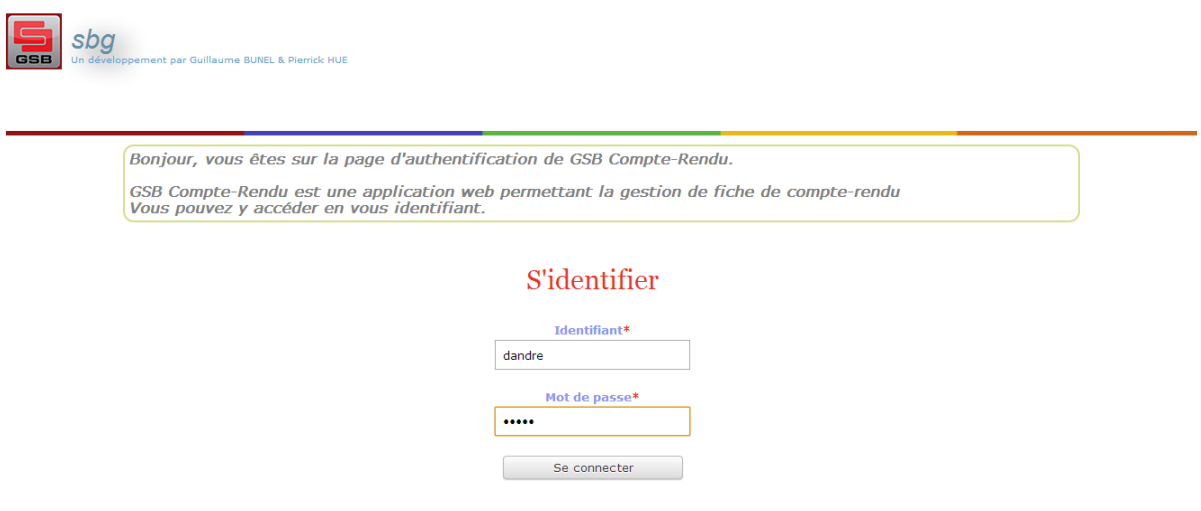

# **PARTIE UTILISATEUR**

Voici la page d'accueil de l'application, ici pour un visiteur :

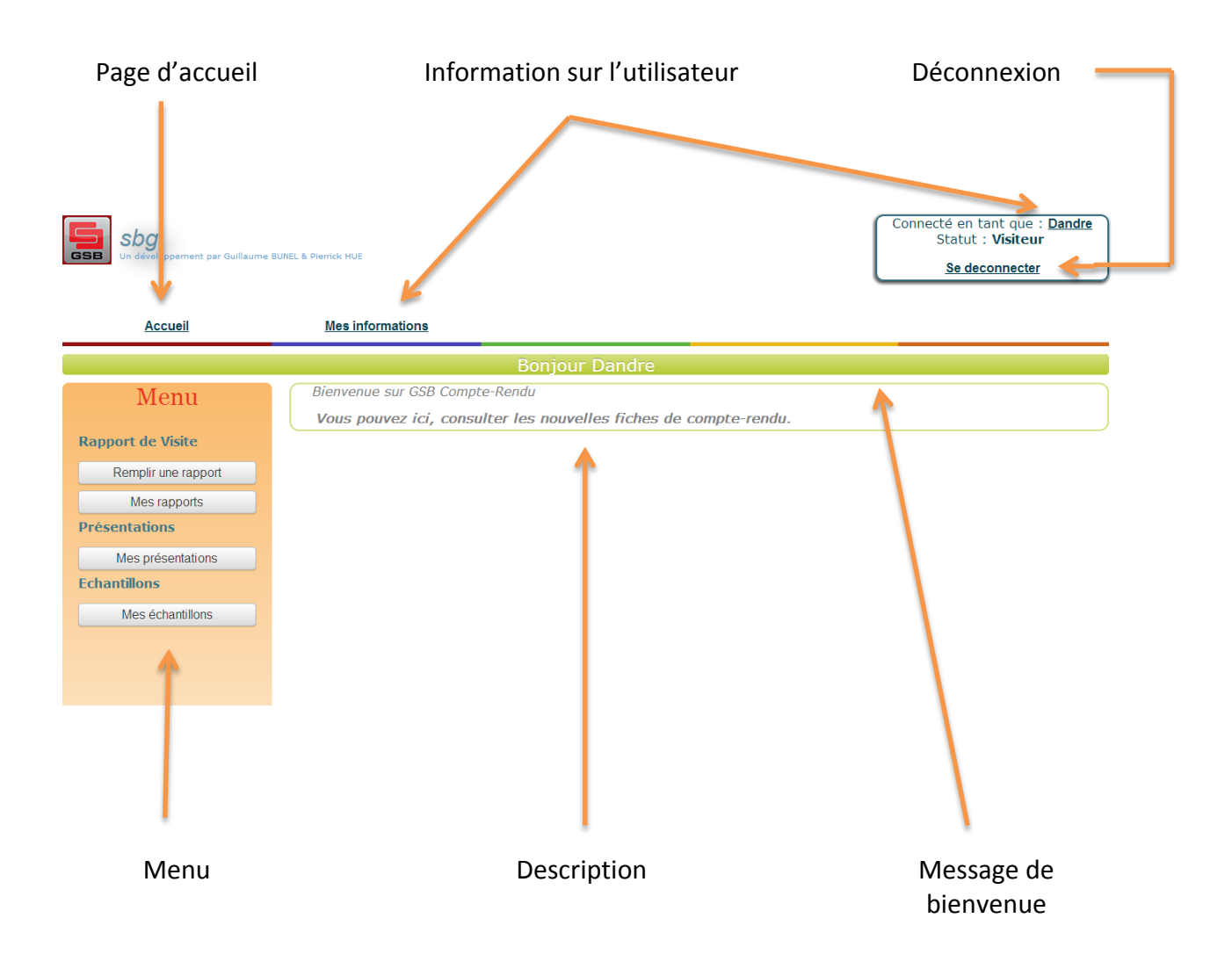

Formulaire d'ajout d'un rapport de visite :

Les champs obligatoires sont munis d'une \*.

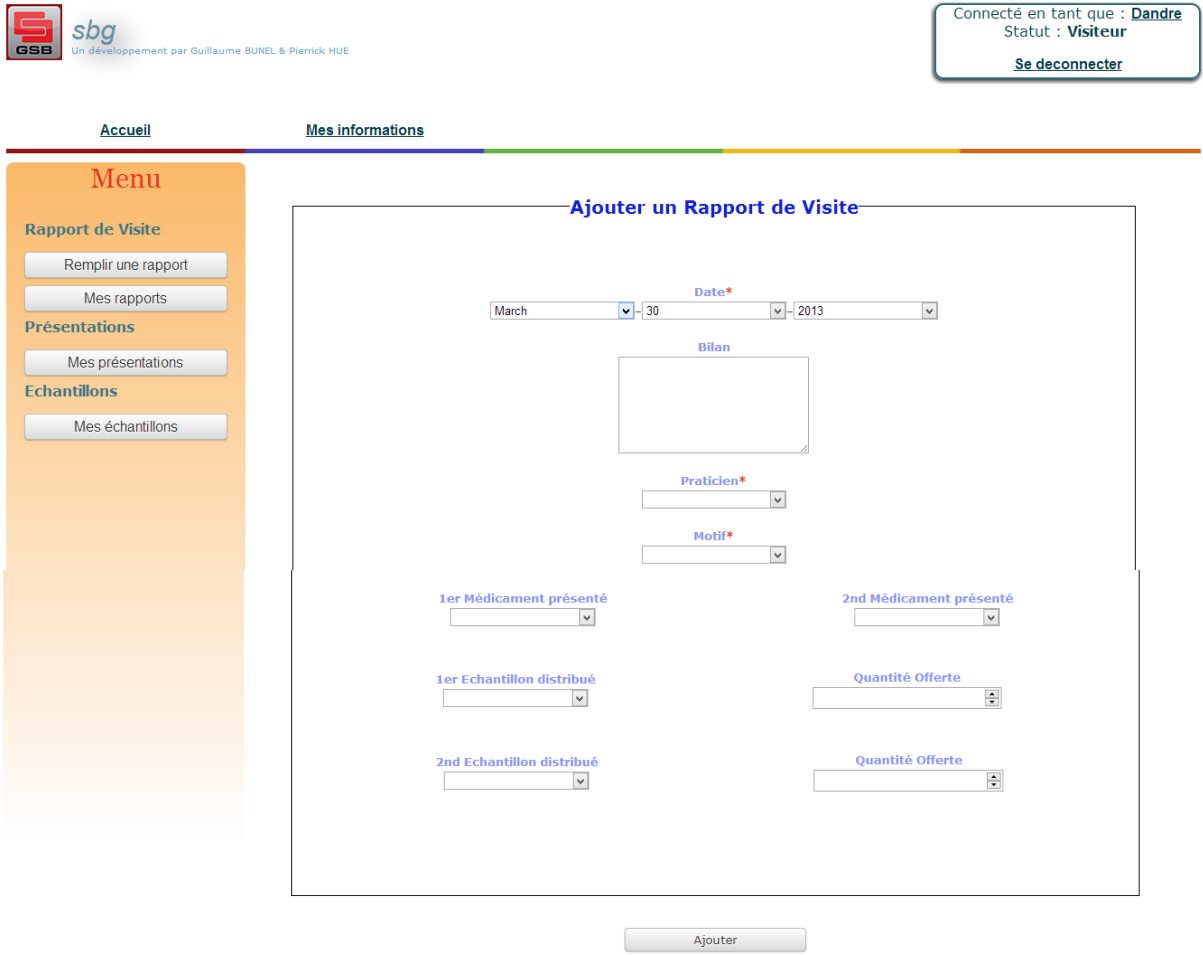

#### Liste des rapports de visites enregistrés nous appartenant :

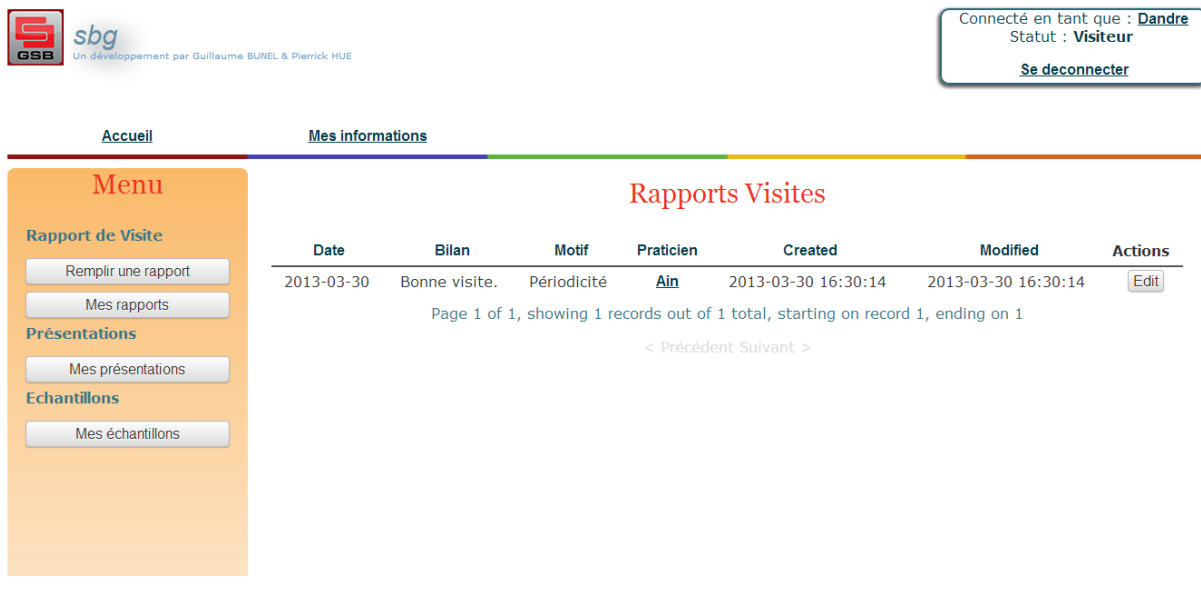

Liste des présentations associées à notre rapports\_visite :

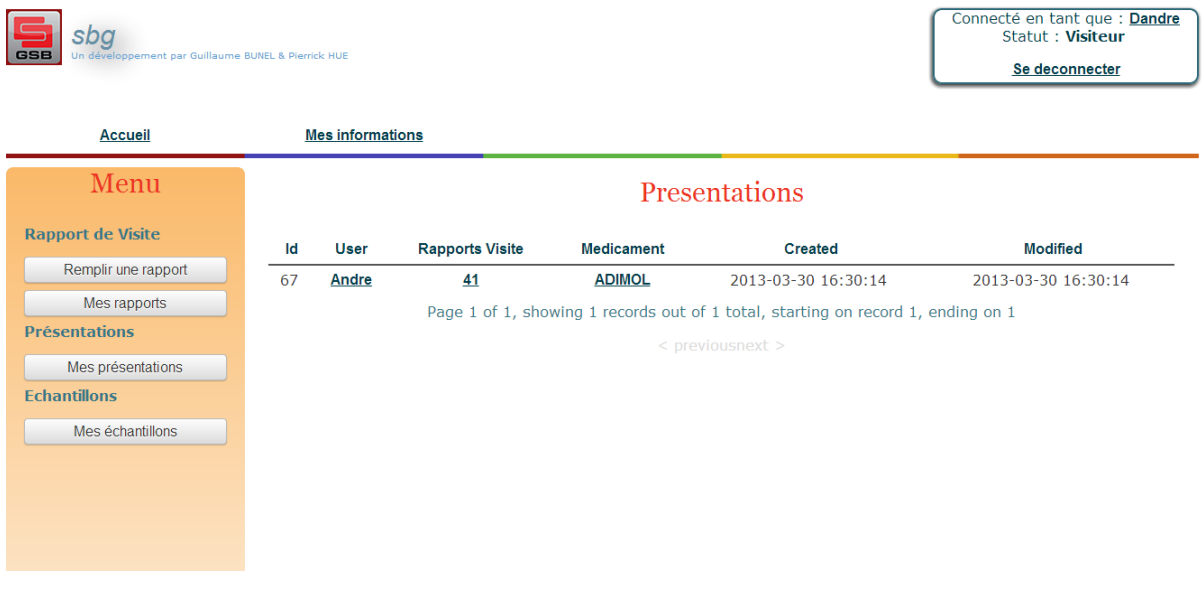

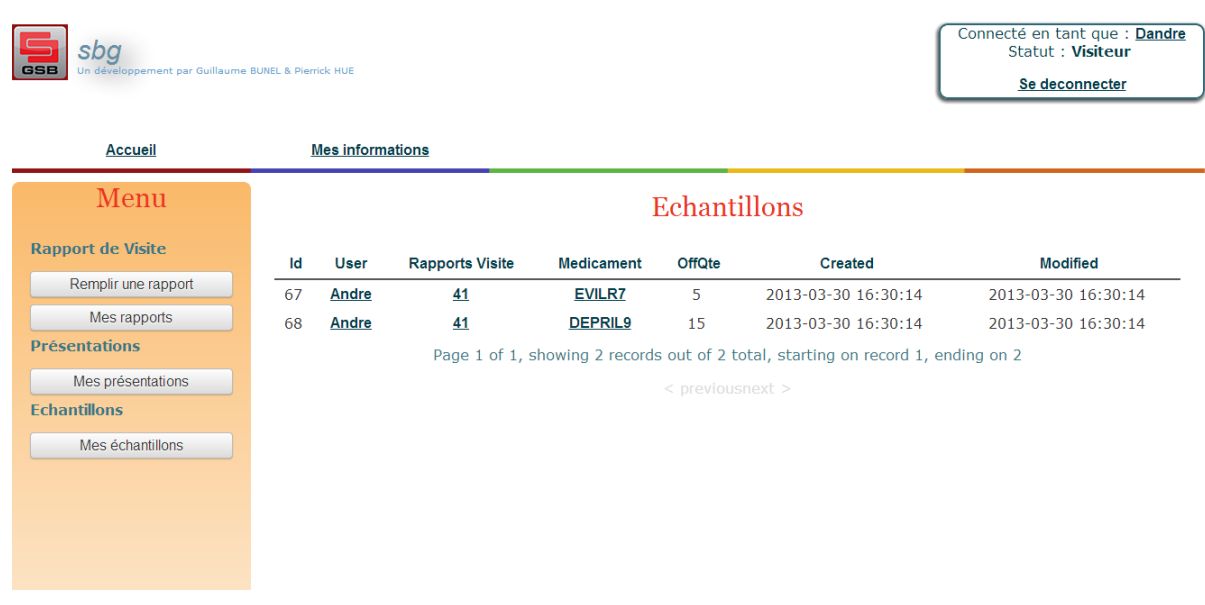

Liste des échantillons associés à notre rapports\_visite :

#### **PARTIE ADMIN**

Page d'accueil de l'admin, celui-ci dispose dans le menu d'autres fonctionnalités : « Nouvel Utilisateur » & « Lister les Utilisateurs ». Il dispose aussi des droits pour décider de supprimer un rapport de visite.

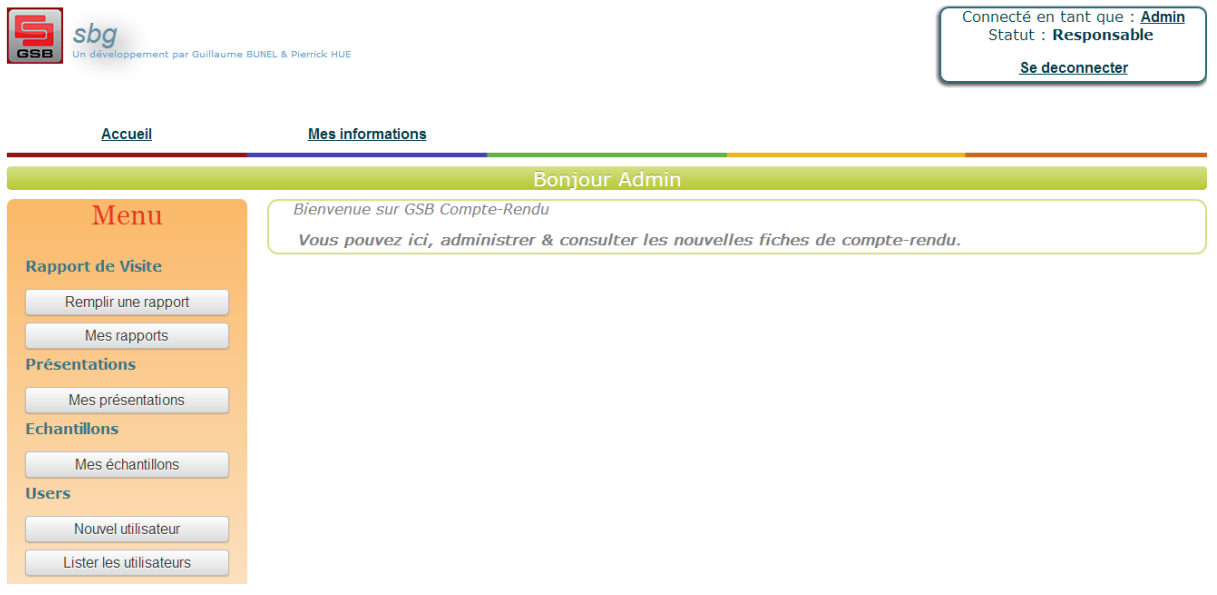

Voici le formulaire d'ajout d'un nouvel utilisateur :

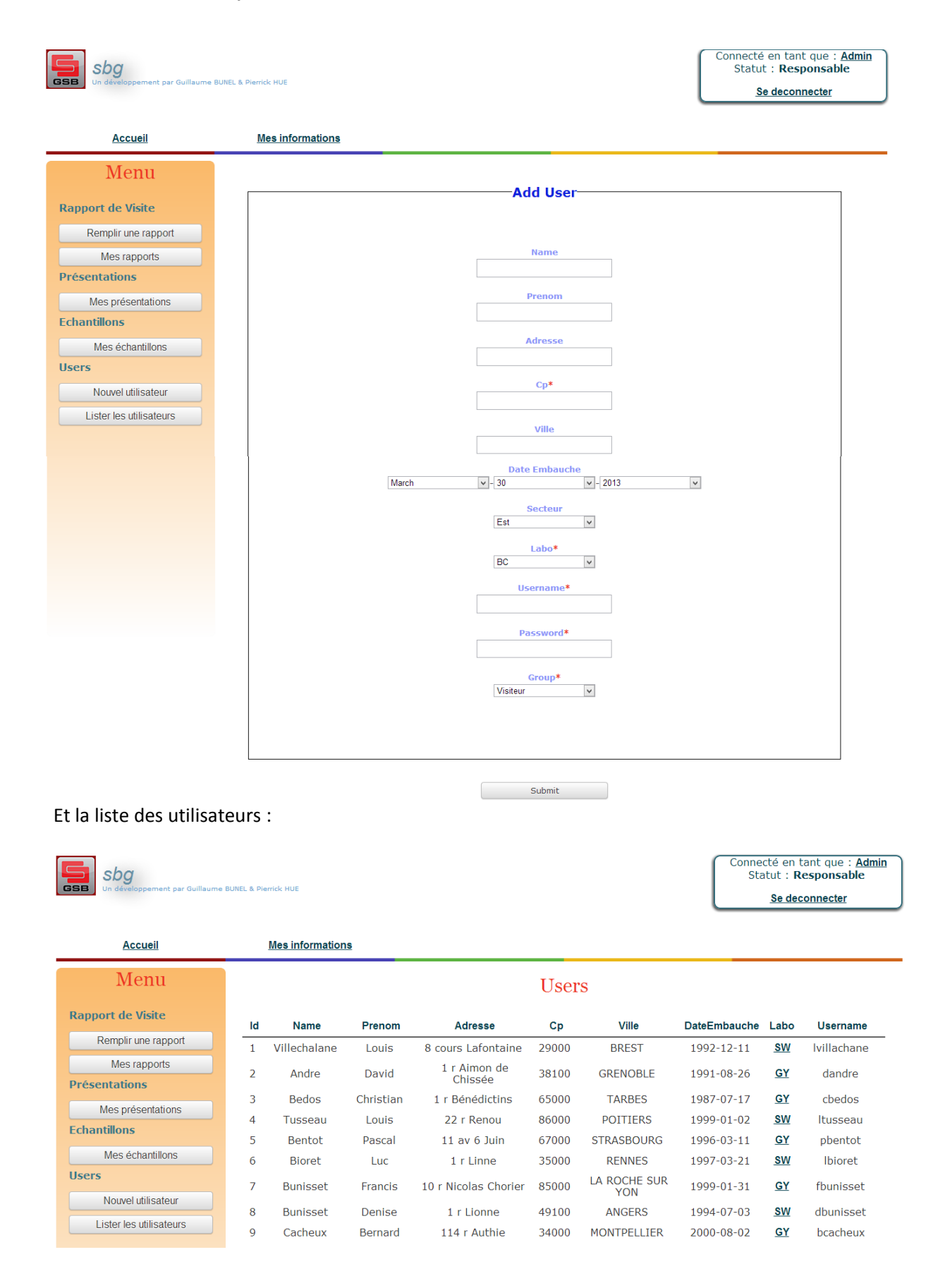